# Lighting an LED on Shield from the Arduino IDE

#### Spoken Tutorial Project http://spoken-tutorial.org

#### National Mission on Education through ICT http://sakshat.ac.in

Manas, Rupak, Kannan IIT Bombay

3 July 2015

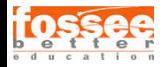

<span id="page-0-0"></span>

## **Learning Objectives**

#### We will learn to

- Connect an Arduino Uno board to a computer
- Identify the port number
- Load the firmware on to the Arduino Uno board
- **Turn the LED on using Arduino IDE**

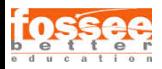

## System Requirements

- Windows 8, 64bit
- Arduino IDE 1.6.5
- Arduino Uno board
- Shield

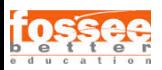

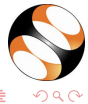

#### Connecting Shield to Uno

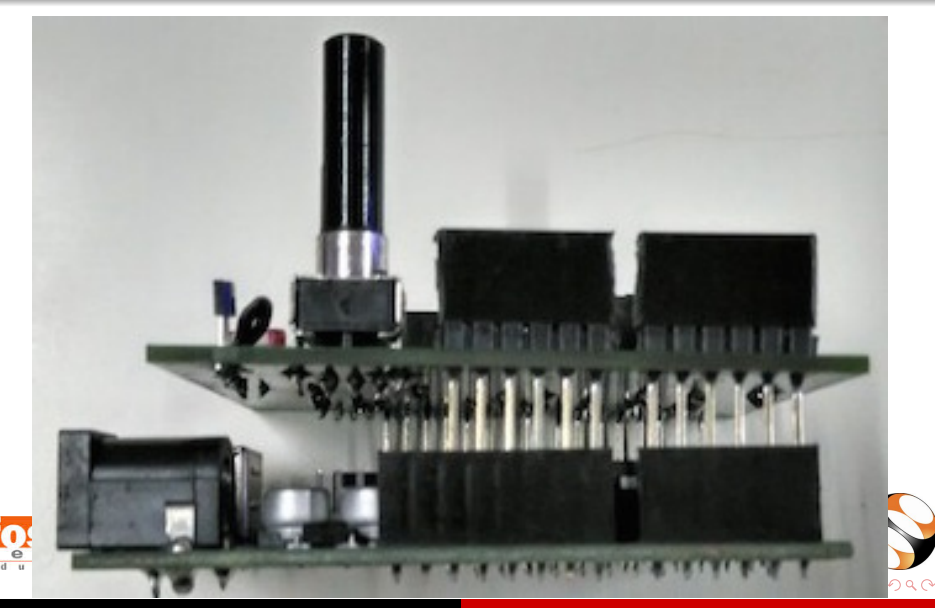

#### Two ends of USB cable

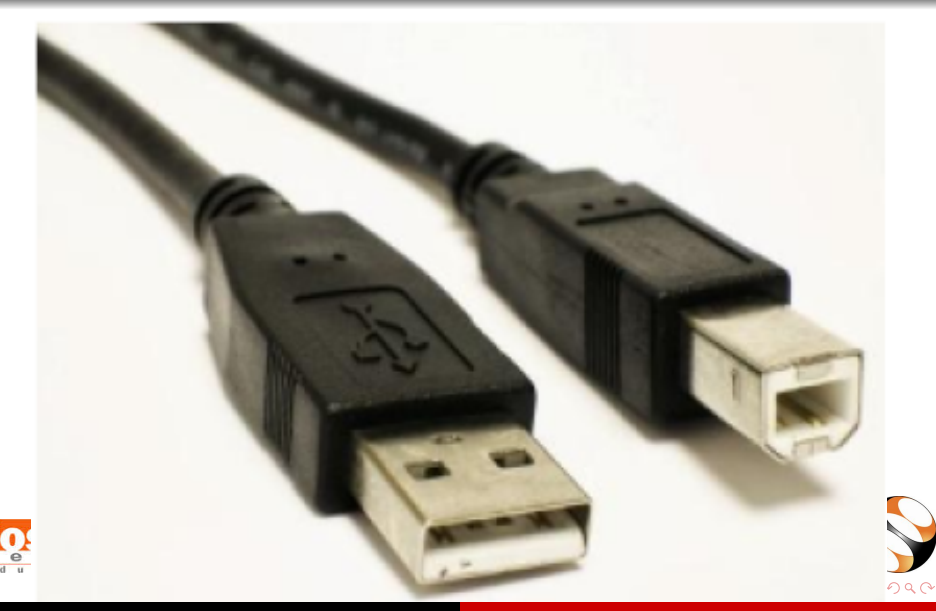

### Connecting USB cable with Uno

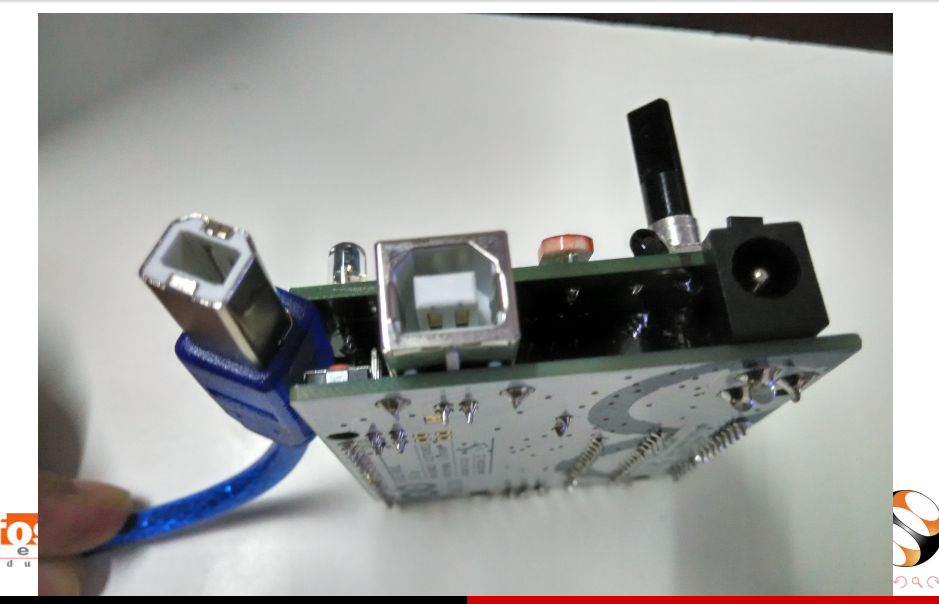

#### Shield's Blue LED is on

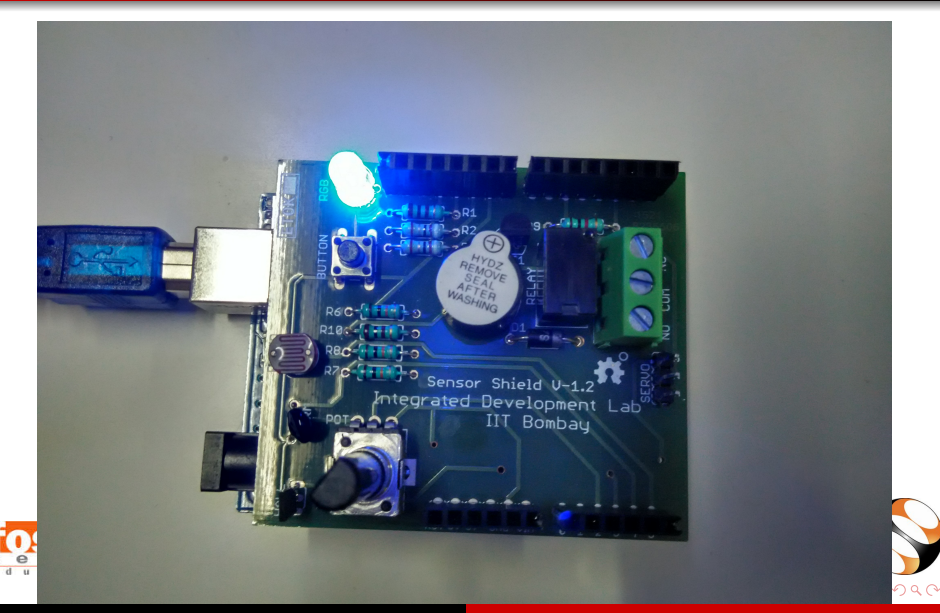

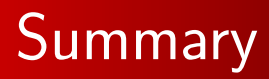

- Connected an Arduino Uno board to a computer
- Identified the port number
- **Loaded the firmware on to the Arduino** Uno board
- **Turned on the blue LED on the shield**

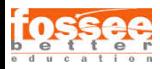

- Turn the green led on by putting 1 on pin 10
- Turn the red led on by putting 1 on pin 11

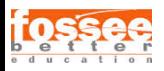

# Assignment 2: From book

- We have a written a Scilab-Arduino control book
- It is published by Shroff Publishers, Mumbai
- An e-copy is available for free download from fossee.in
- Carry out the other LED lighting

**Experiments explained in the book** 

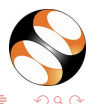

## About the Spoken Tutorial Project

- Watch the video available at http://spoken-tutorial.org /What is a Spoken Tutorial
- It summarises the Spoken Tutorial project

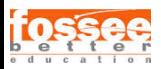

## About the Spoken Tutorial Project

- Watch the video available at http://spoken-tutorial.org /What is a Spoken Tutorial
- It summarises the Spoken Tutorial project
- If you do not have good bandwidth, you can download and watch it

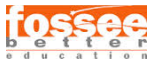

## Spoken Tutorial Workshops

- The Spoken Tutorial Project Team
	- **Conducts workshops using spoken** tutorials
	- **Gives certificates to those who pass an** online test
	- For more details, please write to contact@spoken-tutorial.org

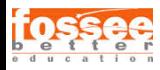

#### Forum to answer questions

- Do you have questions in THIS Spoken Tutorial?
- Choose the minute and second where you have the question.
- Explain your question briefly.
- **Someone from the FOSSEE team will** answer them.

#### Please visit http://forums.spoken-tutorial.org/

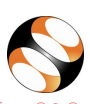

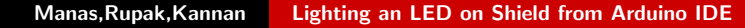

## Textbook Companion Project

- The FOSSEE team coordinates coding of solved examples of popular books
- We give honorarium and certificate to those who do this
- For more details, please visit this site: http://fossee.in

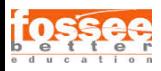

# Lab Migration Project

- **The FOSSEE team helps migrate** commercial simulator labs to DWSIM
- We give honorarium and certificates to those who do this
- For more details, please visit this site: http://fossee.in

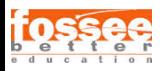

### Acknowledgements

- Spoken Tutorial and FOSSEE are funded by the National Mission on Education through ICT, MHRD, Government of India
- **More information on this mission is** available at

http://spoken-tutorial.org/NMEICT-Intro

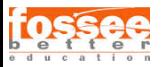

#### Thanks!

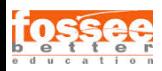

<span id="page-17-0"></span> $2Q$ ŧ

Manas,Rupak,Kannan [Lighting an LED on Shield from Arduino IDE](#page-0-0)

 $\leftarrow$   $\Box$